## 1.ひいらぎからのデータダウンロード 生活活動評価表をダウンロードする。

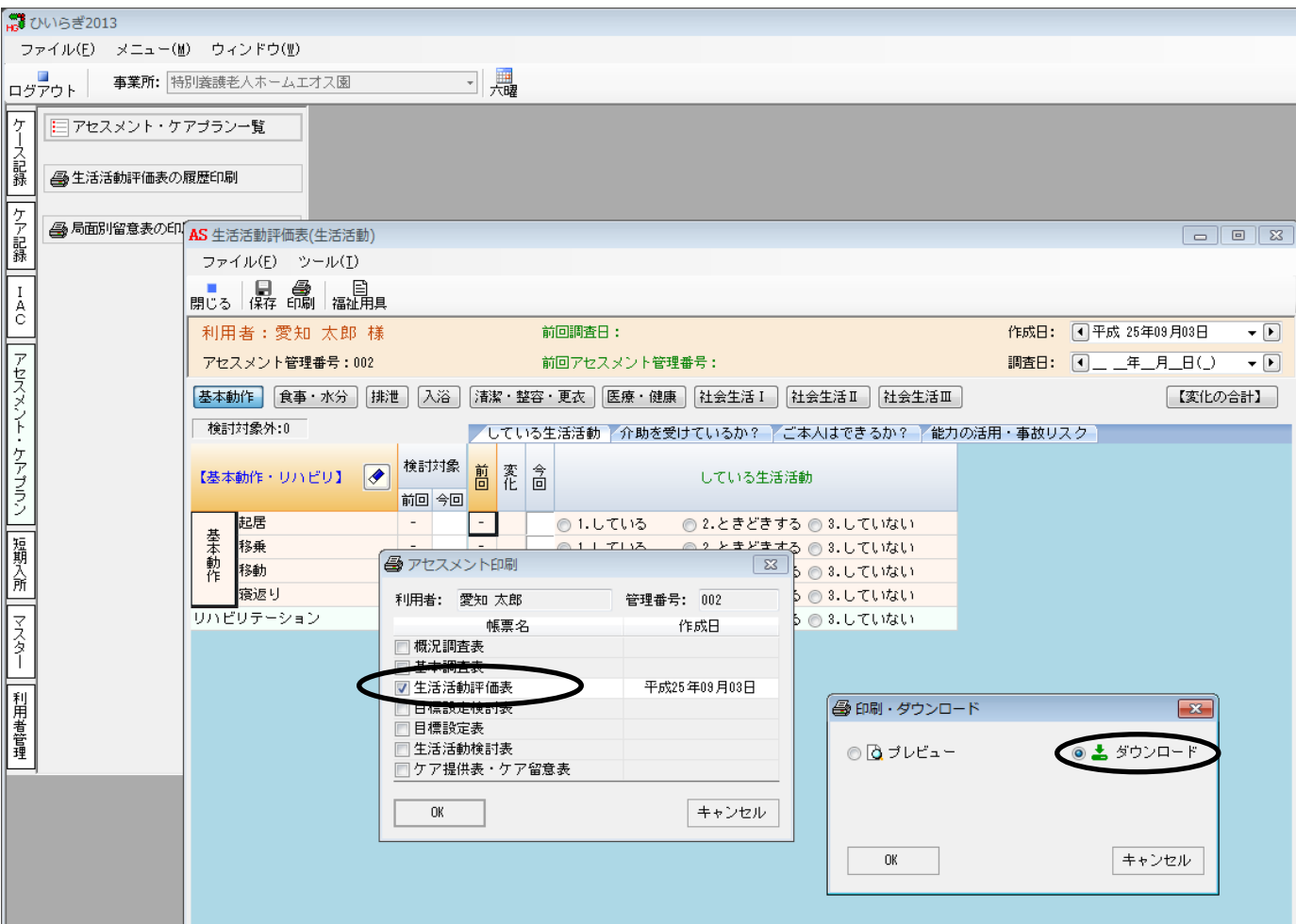

ダウンロード後のデータは解凍しておいてください。

## 2.ツールの使い方

①ファイルを開く。

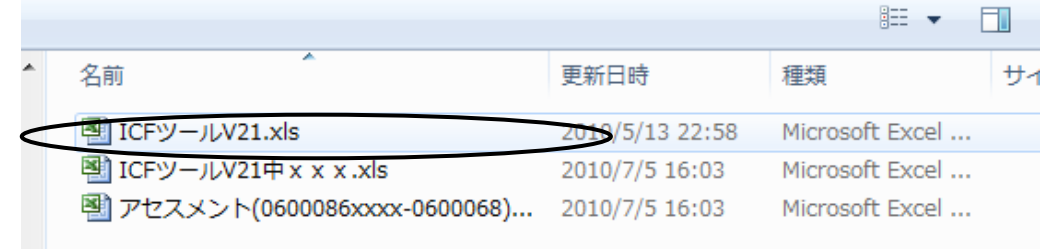

②マクロを有効にする。

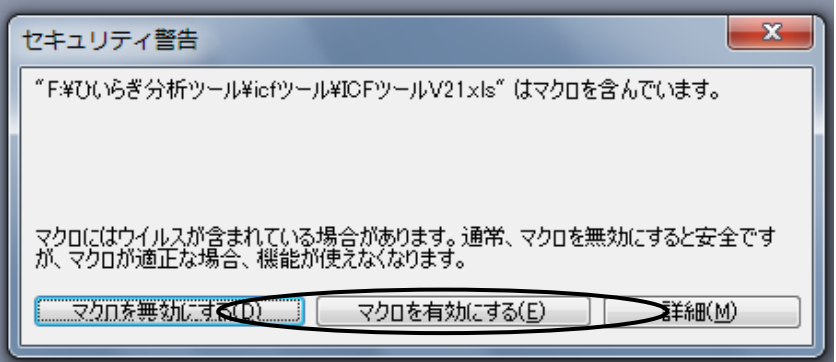

③ツールのファイルが開きます。 ④評価シート作成指示をしてください(評価シート作成ボタンをクリック)。

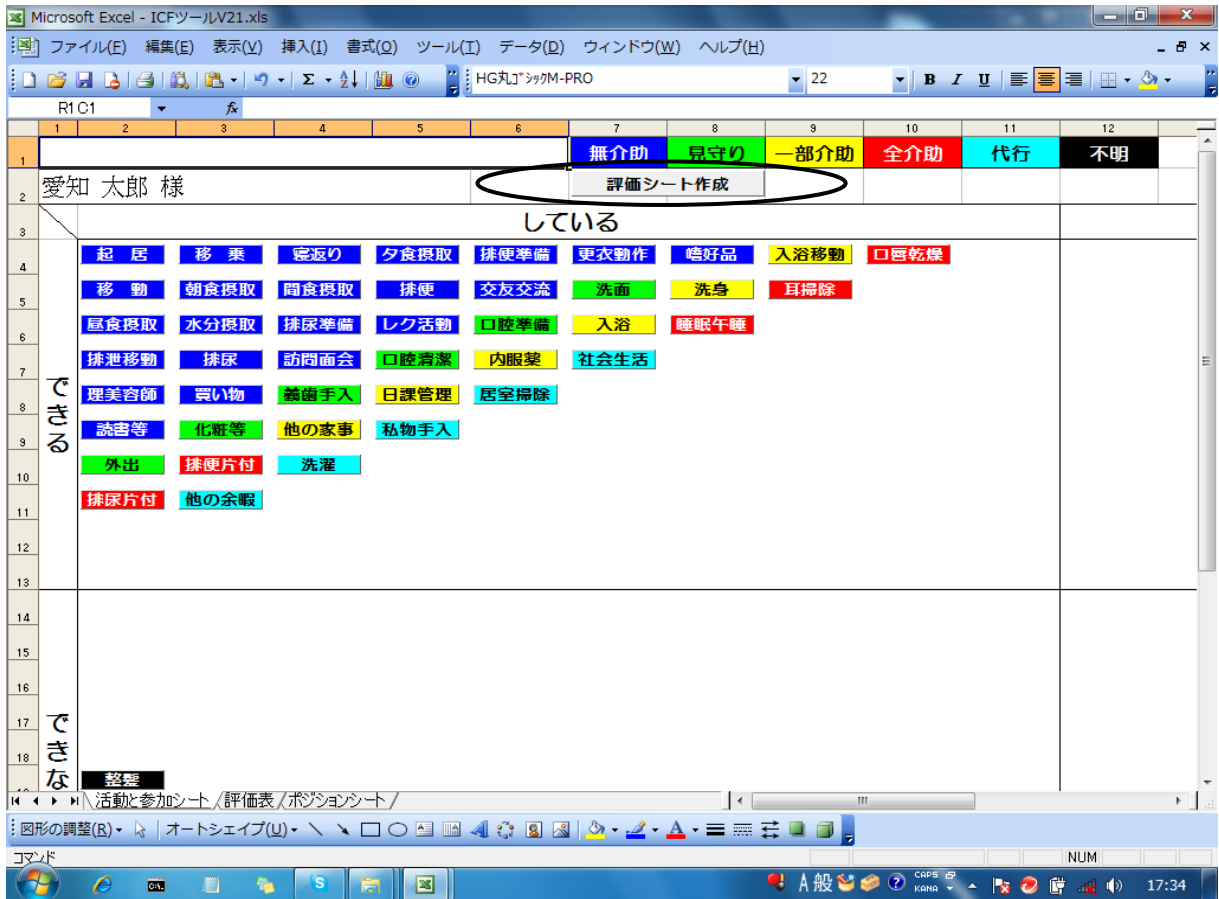

⑤アセスメント(生活活動評価表)のファイルを指定する。

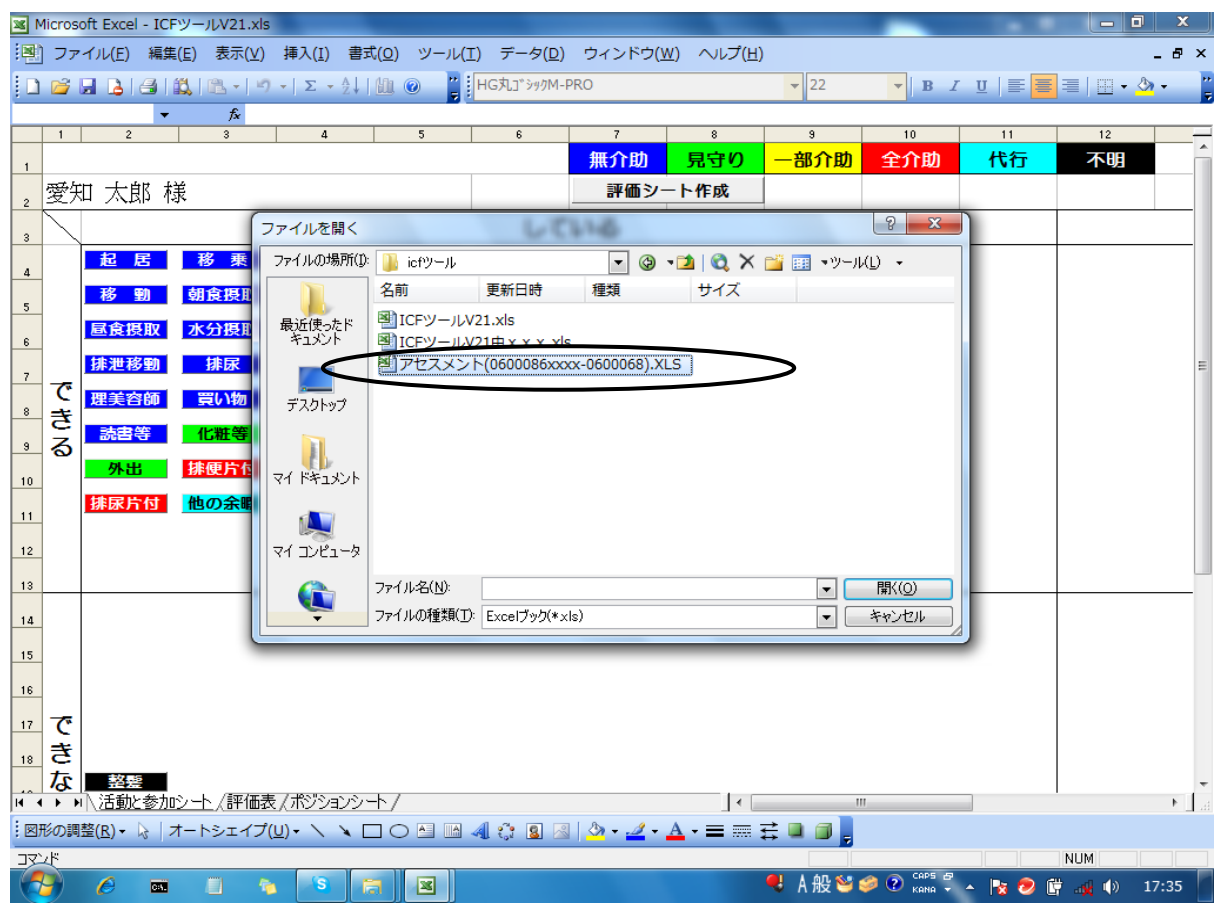

## ⑥ICFツ-ルが作成されます→名前を付けて保存してください。

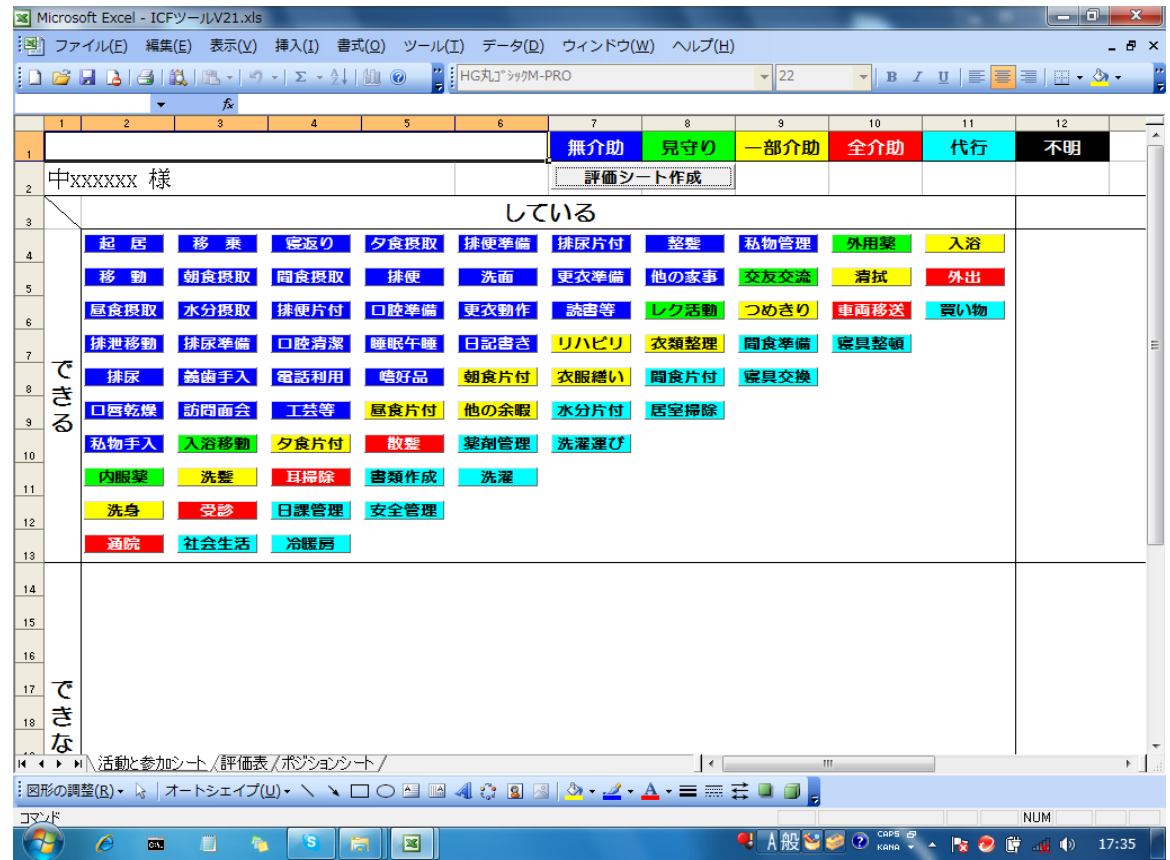

ICFツール(生活活動評価表) 3